## **元気城下町デジタルチケット 追加登録店舗について(8/1時点)**

## 8/22 (月) 以降ご利用頂けます

クリーニングぴゅあらんど 小泉店 小泉町 645-63 ナニワ薬局 九条町 297-1 ソフトバンク大和郡山 インタン 小林町 279-1

Le Pain Sacre <br>
1. 大泉町 2880-1 ハマチャン亭 南郡山町 228-2-3 ご馳走うどん おしどり。 アンチャング 小泉町 2880-1 地鶏やきとり おしどり。小泉店 小泉町 2878-3

9/1 (木) 以降ご利用頂けます any FAM & sis アピタ大和郡山店(共通券のみ利用可)

最新の登録店舗一覧は特設サイトをご覧ください。 https://genkijoukamachi.ticket-dx.jp/store-list-area キャンクサイトはこちら

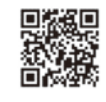

## **元気城下町デジタルチケット 第 2 次販売【先着販売】について デジタル商品券のみ**第2次販売【先着販売】を実施します(紙商品券は実施しま せん)。販売口数・申込方法等の詳細につきましては、特設サイトにて公表します。 ※なお、購入方法(チャージ)は「クレジットカード払い」のみとなります。コンビニ、 Pay-easy(ペイジー)での現金払いによる決済は出来ませんので、ご注意ください。 ※デジタル商品券の取扱をしていない登録店舗があります。チャージ前に必ず特設サイト の登録店一覧をご確認ください。 ユーザ登録がお済みの人 ユーザ登録がお済みでない人 (第1次販売期間に購入済みの人) (第1次販売期間に未購入の人) ❶ 「元気城下町デジタルチケット」サイトに ①「元気城下町デジタルチケット」特設サイトの 「ユーザーログイン」ボタンを押す。 ログイン。 ▼ ▼ **2** 左下の「チャージ」ボタンを押す。 ② 「新規登録」ボタンを押し、メールアドレス を登録する。 ▼ ▼ **❸ 購入する金額を選択する。** ③ メールアドレス宛に届いたメールを開き、パ ▼ スワードの設定をする。 4 クレジットカード情報を入力する。 ▼ ※ コンビニ、Pay-easy(ペイジー)での現金決済 ④ 住所や電話番号を登録し、SMS(ショート は出来ません。 メッセージ)に届いた6桁の認証コードを入 力する。 ※特設サイトに各種マニュアルを掲載して 回波幻回 ▼ います。 ⑤ 左側のユーザ登録がお済みの人の❶に続く。 https://genkijoukamachi.ticket-dx. jp/how-to-use

問合せ=大和郡山市プレミアム付商品券コールセンター☎0120-407-916(10時~ 17時 土・日曜、祝日含む) (地域振興課)